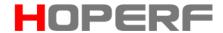

# Bluetooth Low Energy (BLE) Pass-through Module Specification HM-BT4502

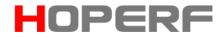

# **Table of Contents**

| 1 | Product Overview                              | 4  |
|---|-----------------------------------------------|----|
| 2 | Module Features                               | 4  |
| 3 | Electrical Characteristics                    | 6  |
| 4 | Module Function Description                   | 6  |
| 5 | Application Schematic                         | 7  |
| 6 | Module Pins                                   | 8  |
|   | 6.1 Module Pins Distribution                  | 8  |
|   | 6.2 Module Pins Definition                    | 9  |
| 7 | Module Size                                   | 10 |
| 8 | Serial Port Pass-through Protocol Description | 10 |
| 9 | Serial Port AT Instructions                   | 13 |
|   | 9.1 Set the Connection Interval               | 13 |
|   | 9.2 Get the Module Name                       | 14 |
|   | 9.3 Rename the Module                         | 14 |
|   | 9.4 Get the Baud Rate                         | 14 |
|   | 9.5 Set the Baud Rate                         | 15 |
|   | 9.6 Get the Module MAC Address                | 15 |
|   | 9.7 Set the Module MAC Address                | 16 |
|   | 9.8 Module Reset                              | 16 |
|   | 9.9 Set the Advertisement Period              | 16 |

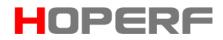

|    | 9.10 Add the Custom Advertisement Content                                | .17 |
|----|--------------------------------------------------------------------------|-----|
|    | 9.11 Customizethe Product Identification                                 | .17 |
|    | 9.12 Tx Power Setting                                                    | .18 |
|    | 9.13 RSSI Signal Strength Output                                         | .18 |
|    | 9.14 RTC Setting and Getting                                             | .19 |
|    | 9.15 Data Delay Setting                                                  | .20 |
|    | 9.16 Battery Level Setting                                               | .20 |
|    | 9.17 AT Instruction List                                                 | .21 |
|    | 9.18 Advertisement Data Setting                                          | .24 |
|    | 9.19 System Reset and Recovery                                           | .26 |
| 10 | BLE Protocol Description (APP Interface)                                 | .27 |
|    | 10.1 Pass-through Data Channel 【Service UUID: 0xFFE0】                    | .27 |
|    | 10.2 Anti-hijacking Key 【Service UUID:0xFFC0】                            | .28 |
|    | 10.3 Module Parameter Setting 【Service UUID: 0xFF90】                     | .31 |
|    | 10.4 OTA Service 【Service UUID: 0x5833ff01-9b8b-5191-6142-22a 4536ef123】 | 37  |
|    | 10.5 Device Information [Service UUID: 0x180A]                           | .37 |

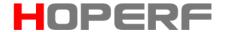

## 1 Product Overview

HM-BT4502 is a wireless data pass-through module based on CMT4502 Bluetooth Low Energy 5.0 chip. By connecting with MCU, it can quickly realize the connection and data communication between the module and Bluetooth devices such as smartphones and tablets. MCU takes up less resource and development is simple.

## 2 Module Features

- Easy to use without any experience in Bluetooth stack application.
- User interface uses universal serial port design, full-duplex two-way communication, minimum baud rate support 9600 bps;
- Default connection interval is 30 millisecond, fast connection;
- Support 2M symbol transmission;
- Support 244 bytes packet transmission;
- Support AT instruction for software reset and get MAC address;
- Support AT instruction to set Bluetooth connection interval and control different forwarding rates (dynamic power adjustment);
- Support AT instruction to adjust Tx power, modify advertisement interval, customize advertisement data, customize device identification, set data delay (user MCU serial port reception preparation time),

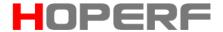

modify serial port baud rate, modify module name. All the above parameters are saved after power-down;

- Serial port package length can be any length within 240 bytes (including 240 bytes) (automatic distribution of large packages);
- Support mobile device APP to modify module name, serial baud rate,
   product identification code, and customize advertisement content and
   advertisement period. These settings can be saved after power-down.
- Support mobile device APP to reset module and set Tx power remotely.
- Support mobile device APP to adjust Bluetooth connection interval.
   The setting can not to be saved after power down.
- Support anti-hijacking password settings, modification and recovery.
   Prevent malicious third party connections. Users can also not use them.
- Advertisement Content prompt the module real-time system status, including battery power, custom device identification code (suitable for advertisement application);
- Support internal RTC (real-time clock);

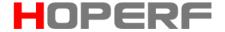

## 3 Electrical Characteristics

- Working voltage: 1.8V-3.6V
- Working storage temperature: 40°C~125°C (built-in BLE mairCl working range)
- Modulation mode: GFSK (Gaussian Frequency Shift Keying)
- Modulation frequency: 2402MHz-2480MHz
- Transient current of receiving data: less than 8mA@3V
- Transient current of sending data: less than 8mA@3V@0dBm
- Current in the low power mode: less than 4uA@3V
- Tx power: 20dBm ~+8dBm
- Rx sensitivity: -97dBm

## 4 Module Function Description

After the module starts, it advertises automatically. The opened specific APP on the mobile phone will scan and connect it. After successful connection, it can be operated through BLE protocol. User-controlled MCU can realize the communication with the mobile device through the serial port of the module. Users can also manage and control some communication parameters through the specific interface instruction.

User data format is defined by upper application program. Mobile devices

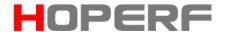

can write to the module through APP, and the written data will be sent to the user's MCU through the module's external interface. When the module external interface receives the data package from the external MCU, it will automatically forward it to the connected mobile device. Users need to design the main MCU code and the smart mobile device APP.

# 5 Application Schematic

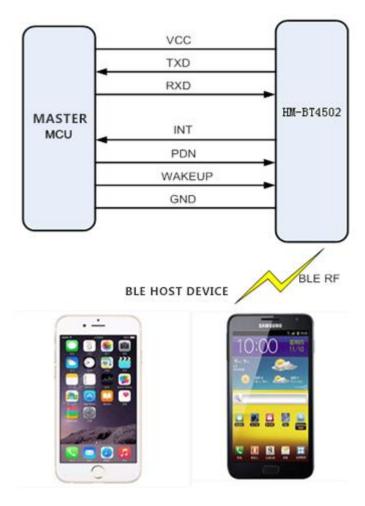

Figure 1. Application Schematic of the Pass-through Module

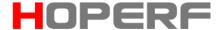

## 6 Module Pins

## 6.1 Module Pins Distribution

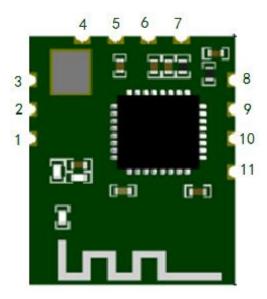

Fig. 2. Module Pins Distribution Diagram (Top View)

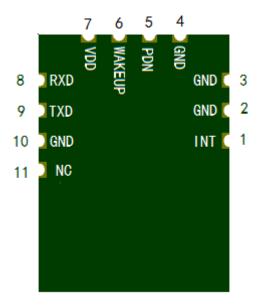

Fig. 3. Module Pins Distribution Diagram (Bottom View)

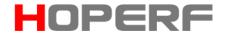

# 6.2 Module Pins Definition

| Pin No | Pin Name | Туре  | Description             |  |
|--------|----------|-------|-------------------------|--|
| 1      | INT      | DO    | Interrupt Request       |  |
| 2      | GND      | DG    | Digital Ground          |  |
| 3      | GND      | DG    | Digital Ground          |  |
| 4      | GND      | DG    | Digital Ground          |  |
| 5      | PDN      | DI    | Power Down Control,     |  |
| 6      | WAKEUP   | DI    | Wakeup Pin              |  |
| 7      | VDD      | AP,DP | Power Supply; 1.8V~3.6V |  |
| 8      | UART_RXD | DI    | UART RXD                |  |
| 9      | UART_TXD | DO    | UART TXD                |  |
| 10     | GND      | DG    | Digital Ground          |  |

Table 1. Module Pin Definition

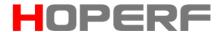

## 7 Module Size

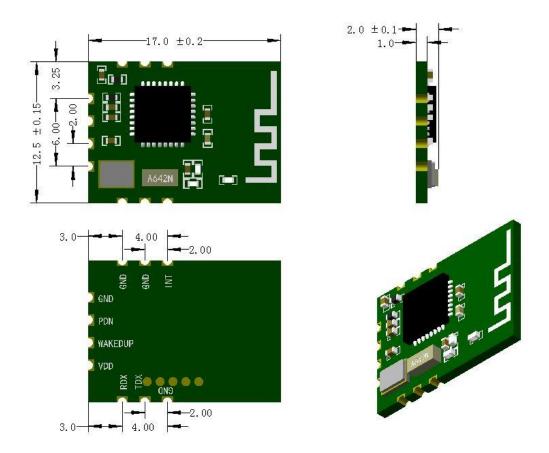

Fig4. Module Size Diagram

# 8 Serial Port Pass-through Protocol Description

The module connects with the user MCU through the serial port, and establishes the bidirectional communication between the user MCU and the mobile device. Users can set the serial baud rate and BLE connection interval again by using the specified AT instruction through the serial port (See the chapter of *Serial AT Instructions* for details). The Module will have different

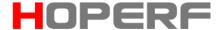

data throughput capabilities according to different serial baud rates, BLE connection interval and different sending packages interval. The default serial port baud rate is 115200 bps. In the level enable mode, the following is a detailed description of the pass-through protocol for this configuration. The module can send up to 240bytes of packages at one time from the serial port. The module will subcontract or send the complete data package according to Bluetooth protocol. The data packets sent by mobile devices to modules must be sent according to protocols. After the module receives these packages, it will forward them to the host serial port instantly.

- Serial port hardware protocol parameter: 115 200 bps, 8 is No Check Bit, 1 is Stop Bit.
- 2. When the PDN is in high level then the Bluetooth module is in full sleep state. When the PDN is set from high to low (edge trigger), the module will start advertisement with 200ms intervals until the successful connection with the mobile phone. When the PDN jumps from the low level to the high level, the module will go to the sleep immediately regardless of the module status.
- 3. When the module has a request for data upload to MCU, it will set the INT low and start sending the data after 1ms at the earliest until the data has been sent. This delay can be configured by the AT instruction, see the chapter of *Serial AT Instructions*. After sending the data, the module will

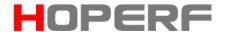

set the INT high.

- 4. When the external MCU sends the data to the module through the serial port, it needs to pull the WAKEUP pin from the high level to the low level to generate a falling edge to wake up the module (because it takes 1ms to wake up the module to be ready, so the minimum delay between the falling edge of WAKEUP pin and the serial port data reception is 1ms). After sending the data, the WAKEUP pin will be pulled from the low level to the high level, and the module will enter the Sleep mode again.
- 5. After successful module connection, the "TTM: CONNECT\r\n\0" string is sent from TX, which can be used to determine whether normal forwarding operation can be performed. Of course, users can also send a specific confirmation string to the module through the mobile phone; the host can confirm the connection after receiving it. If the connection is actively disconnected by the APP, the "TTM:DISCONNECT\r\n\0" string will be sent from TX. If the connection is abnormally disconnected, the "TTM:DISCONNECT FOR TIMEOUT\r\n\0" string will be sent from TX.
- 6. The size of serial data package can be variable, and the length can be any value within 240 bytes, which can also satisfy the above conditions.
  However, in order to make the most efficient use of communication payload and avoid full-load operation of communication, it is
  recommended to use 100, 200, 240 bytes of serial data packages with

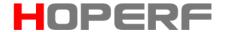

package interval greater than 20ms.

#### 9 Serial Port AT Instructions

The string beginning with "TTM" is parsed and executed as an AT instruction and returned the execution result "TTM: OK\r\n\0" or "TTM: ERP\r\n\0", etc.

The serial data package that does not start with "TTM" will be considered as the pass-through data.

#### 9.1 Set the Connection Interval

Input the string "TTM: CIT-X ms" to the serial port RX to set BLE connection interval, where X= "20", "30", "50", "100", "200", "300", "400", "500", "1000", "1500", "2000". The unit is ms (the above data format is ASCII code). For example, "TTM: CIT-30ms" means setting the connection interval to 30ms.

After executing this instruction, the following confirmation will be obtained from serial TX:

"TTM: TIMEOUT\r\n\0"means that the change timed out and failed.

"TTM: OK\r\n\0" means that the change is successful and the program is running at a new connection interval.

The success of this connection interval setting depends on the limitation of the mobile device on the interval, and the maximum connection interval varies from the mobile phone system version.

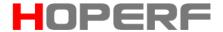

Note: This connection interval is not saved when power fails, and the change instructions valid only after the connection is successful.

#### 9.2 Get the Module Name

Input the following string "TTM: NAM-?" to the serial port RX.

## 9.3 Rename the Module

Input the string "TTM: REN- Name " to the serial port RX, where "Name" is the module name, the length is within 15bytes in ASCII format.

For example, "TTM: REN-ABC123" means renaming the module "ABC123".

If the modification is successful, the confirmation string "TTM: OK\r\n\0" will be received from TX. If the instruction format is incorrect, the string "TTM:

ERP\r\n\0"will be received. This name can be saved after power-down.

## 9.4 Get the Baud Rate

Input the string "TTM: BPS-?" to the serial port RX to get the baud rate.

"TTM: BPS-X" will be received from TX, among them, X= "9600", "19200",

"38400", "57600", "115200" (the above data formats are ASCII codes).

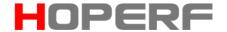

#### 9.5 Set the Baud Rate

Input the string "TTM: BPS-X" to the serial port RX to set the baud rate, among them, X= "9600", "19200", "38400", "57600", "115200" (the above data format is ASCII code). For example, "TTM: BPS-115200" indicates that the baud rate is115200 bps. After executing this instruction, the following confirmation string "TTM: BPS SET AFTER 2S..." will be received from the serial port TX. If the setting value is not in the option or the instruction format is incorrect, the string "TTM: ERP\r\n\0"will be received.

Tests show that the baud rate modification cannot be successful in IOS5, but it can be changed immediately in IOS6. Users can set it through PC or BLE APP of mobile devices. See the Chapter of *Module Parameter Settings [Service UUID: 0xFF90]*.

## 9.6 Get the Module MAC Address

Input the string "TTM: MAC-? \r\n\0"to the serial port RX.

"TTM: MAC-xxxxxxxxxxxxxx\r\n\0" will be received from TX.

The "xxxxxxxxxxx" following the string is the Bluetooth module physical address. The size is 6 bytes.

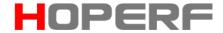

#### 9.7 Set the Module MAC Address

Input the string "TTM: MAC-xxxxxxxxxxxx" to the serial port RX.

If the instruction format is correct, the "TTM: OK\r\n\0" will be received from TX.

If the format is incorrect, the "TTM: ERP\r\n\0" will be received.

This setting can be saved on power failure. When the module restarts, it will run according to the new MAC address.

#### 9.8 Module Reset

Input the string "TTM: RST-SYSTEMRESET" to the serial port RX: It will force the module to soft reset once.

#### 9.9 Set the Advertisement Period

Input the string "TTM: ADP-(X)" to the serial port RX to set the advertisement period of the module, T = X \* 100 ms.

Among them, X ="2","5","10","15","20","25","30","40","50" (all data formats above are ASCII codes). For example, "TTM:ADP-(2)" means the advertisement period is 200ms. If the instruction format is correct, the confirmation string "TTM: OK\r\n\0"will be received from TX. If the format is incorrect, the "TTM: ERP\r\n\0" will be received. This setting can be saved on power failure. When the module restarts, it will run according to the new advertisement period.

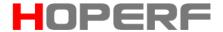

## 9.10 Add the Custom Advertisement Content

Input the following strings to the serial port RX to customize the advertisement content.

"TTM: ADD-" + Data

Among them, Data is the added advertisement content, the length is 0 < L ≤16, the format is ASCII code. For example, input the "TTM: ADD - Advertisement" to the serial port RX. The confirmation string "TTM: OK\r\n\0" will be received from TX. If the instruction format is incorrect, the "TTM: ERP\r\n\0" will be received.

This instruction will take effect immediately after it is set up. Users can advertise some custom content through this function. This setting is power down saved. If the setting is all 0 (16 bytes), the default advertisement content is used instead of the custom advertisement.

#### 9.11 Customize the Product Identification

Input the following string to the serial port RX to customize the product identification.

"TTM: PID-"+ Data

Among them, Data is a product identification code of two bytes, ranging from 0x0000 to 0xFFFFFF (L = 2), and each character is input to the serial port RX in ASCII code format. For example, input the "TTM: PID-RS" to the serial port

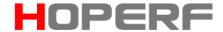

RX ("RS" corresponds to hexadecimal 0x5253). If the instruction format is correct, the confirmation string "TTM: OK\r\n\0" will be received from TX. If the format is incorrect, the "TTM: ERP\r\n\0" will be received.

Note: This ID code will be saved on power failure. It can be used to filter the device or determine whether it is a specific product in the advertisement.

## 9.12 Tx Power Setting

Input the following string to the serial port RX. Set the corresponding Tx power.

The unit is dBm.

"TTM: TPL-(X)"

Among them, X="+10","+6","0","-6","-10","-20" (the above data formats are ASCII codes). For example, "TTM:TPL-(+6)" means that the Tx power is +6dBm. If the instruction format is correct, the confirmation string "TTM: OK\r\n\0" will be received from TX, and the module will immediately run the new Tx power to communicate. If the format is not correct, the "TTM: ERP\r\n\0" will be received.

Note: This parameter is not saved on power failure.

## 9.13 RSSI Signal Strength Output

Input the string "TTM: RSI-ON" to the serial port RX. Open the RSSI output.

The signal strength outputs periodically, the time interval is 1 second.

Input the string "TTM: RSI-OFF" to the serial port RX. Close the RSSI output.

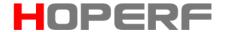

If the setting is successful, the confirmation string "TTM: OK\r\n\0" will be received from TX. If the instruction format is incorrect, the "TTM: ERP\r\n\0" will be received.

If RSSI output function is turned on, RSSI signal strength string "TTM: RSI-xx\r\n\0"is output every one second.

For example, RSSI is - 63dBm.The output string is "TTM: RSI-63\r\n\0" Note: This parameter is not saved on power failure, and RSSI output is automatically closed after disconnection.

## 9.14 RTC Setting and Getting

Input the string "TTM: RTC-xxxxxxxxxxxxxxx" to the serial port RX and set the RTC time. The format is that Year is 4 bits, Month, Day, Hour, Minute and Second is 2 bits respectively.

For example, January 2, 2017, at 3:4:5, the output string is "TTM:

RTC-20170102030405\r\n\0"

If the setting is successful, the confirmation string "TTM: OK\r\n\0" will be received from TX. If the instruction format is incorrect, the "TTM: ERP\r\n\0" will be received.

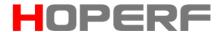

Note: This parameter is not saved on power failure, and RTC needs to be set again when the module is powered on again.

## 9.15 Data Delay Setting

Input the string "TTM: CDL-Xms" to the serial port RX and set the delay between the INT setting and the TX output. The unit is ms. Among them, X= "0", "2", "5", "10", "15", "20", "25". If the instruction is correct, the confirmation string "TTM: OK\r\n\0" will be received from TX. If the instruction format is incorrect, the "TTM: ERP\r\n\0" will be received.

In order to have enough time to wake up the MCU from the sleep status, the module provides the delay (X) setting. The module sets the INT to the low level before the serial port TX outputs the data. The delay between the INT setting and the TX output is decided by this parameter. The minimum delay is not less than X. The actual delay is T=(X+Y) ms, of which 500us X=X 1ms. This

# 9.16 Battery Level Setting

parameter is saved on power failure.

The module has no ADC voltage sampling; it needs the MCU to provide the battery voltage. The MCU sends the string "TTM: BST-Xrn0" from serial port, where X is the percentage of the remaining capacity in decimal system. If the data is sent correctly, the module returns the string "TTM: OK\r\n\0" through the serial port. If the data is sent incorrectly, the module returns the string

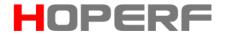

"TTM: ERP\r\n\0" through the serial port.

# 9.17 AT Instruction List

| AT Instruction Format                               | Power down save | Parameter Description                                                                                                    | Possible Response                                          | Meaning                                             |
|-----------------------------------------------------|-----------------|----------------------------------------------------------------------------------------------------|------------------------------------------------------------|-----------------------------------------------------|
| TTM:CIT-Xms(valid only after successful connection) | No              | X="20", "30", "50", "100",  "200", "300", "400", "500",  "1000", "1500", "2000". Set  the corresponding BLE  connection interval in ms. | TTM:TIMEOUT\r\n\0  TTM:OK\r\n\0  TTM:ERP\r\n\0             | Setting is timeout Setting is OK. Setting is Error. |
| TTM: NAM-?                                          | Yes             | Get the module name                                                                                                    | TTM:  NAM-xxxxxxxxxxx,  "xxxxxxxxxxxx" is the module name. | Return the module name                              |
| TTM:REN-+ Name                                      | Yes             | Name means a new module name, any string within 15 bytes in length.                                                                     | TTM:OK\r\n\0 TTM:ERP\r\n\0                                 | Setting is OK. Setting is Error.                    |
| TTM: BPS-?                                          | -               | Get the baud rate.                                                                                                    | TTM:BPS-X,"X" is the baud rate.                            | Return the baud rate.                               |
| TTM:BPS-X                                           | Yes             | X="4800" ,"9600" ,"19200" ,                                                                                                    | TTM:BPS SET                                                | If the setting is                                   |

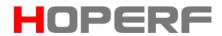

| 1              |     | Τ                                    | Т                        | VI-D143UZ V1.U        |
|----------------|-----|--------------------------------------|--------------------------|-----------------------|
|                |     | "38400" ,"57600" , <b>"115200"</b> . | AFTER 2S\r\n\0           | OK, the new           |
|                |     | Set the corresponding baud           | TTM:ERP\r\n\0            | baud rate will be     |
|                |     | rate.                                |                          | used after two        |
|                |     |                                      |                          | seconds.              |
|                |     |                                      |                          | Setting is Error.     |
|                |     |                                      | TTM:MAC-xxxxxxx          |                       |
| TTM: MAC-?     | -   | Get the MAC address.                 | xxxx , "xxxxxxxxxxxx" is | Return the MAC        |
|                |     |                                      | the module MAC           | address.              |
|                |     |                                      | address.                 |                       |
| TTM:MAC-X      | Yes | X is a 12-bit MAC character,         | TTM:OK\r\n\0             | Setting is OK.        |
|                |     | such as 123456789ABC.                | TTM:ERP\r\n\0            | Setting is Error.     |
| TTM:RST-SYST   |     | Reset the module system              | None                     | Reset the             |
| EMRESET        | -   | reset the module system              | None                     | module                |
|                |     | X ="2","5","10","15","20",           |                          | Set the               |
|                |     | "25", "30","40","50". Set the        | TTM OK day               | advertisement         |
| TTM:ADP-(X)    | Yes | corresponding                        | TTM:OK\r\n\0             | period. If the        |
|                |     | advertisement period, T = X*         | TTM:ERP\r\n\0            | setting is "5", it is |
|                |     | 100ms                                |                          | 500ms.                |
| TTMASS         |     | Data is the custom                   | TTM:OK\r\n\0             | Set the custom        |
| TTM:ADD-+ Data | Yes | advertisement data with              | TTM:ERP\r\n\0            | advertisement         |

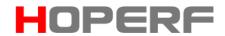

|                |     | length L<= 16.                       |                   | content.           |
|----------------|-----|--------------------------------------|-------------------|--------------------|
|                |     | Data is a custom product             |                   | Set the custom     |
|                |     | identification code with the         | TTM:OK\r\n\0      | product            |
| TTM:PID-+ Data | Yes | data length L = 2, the default       | TTM:ERP\r\n\0     | identification     |
|                |     | is 0000.                             |                   | code.              |
|                |     | X="+10","6", <b>"0"</b> ,"-6","-20". |                   |                    |
| TTM:TPL-(X)    | No  | Set the corresponding Tx             | TTM:OK\r\n\0      | Set the Tx         |
|                |     | power in dBm.                        | TTM:ERP\r\n\0     | power.             |
|                |     | Open the RSSI function. Get          |                   |                    |
| TTM:RSI-ON     | -   | the RSSI data every 1                | TTM:OK\r\n\0      | Get the RSSI       |
| T TWI. NOI-ON  |     | second.                              | TTM:ERP\r\n\0     | data periodically. |
|                |     |                                      | TTM:OK\r\n\0      | Close the RSSI     |
| TTM:RSI-OFF    | -   | Close the RSSI function.             | TTM:ERP\r\n\0     | function.          |
|                |     |                                      | TTM:RTC-xxxxxxx   |                    |
|                |     |                                      | xxxxxx ,          |                    |
|                |     | 0.44 570                             | "xxxxxxxxxxxx" is | Get the RTC        |
| TTM: RTC-?     | -   | Get the RTC time.                    | year, month, day, | time.              |
|                |     |                                      | hour, minute and  |                    |
|                |     |                                      | second.           |                    |
|                |     | Set the RTC time. X is year,         | TTM:OK\r\n\0      | Set the RTC        |
| TTM:RTC-X      | -   | month, day, hour, minute             | TTM:ERP\r\n\0     | time.              |

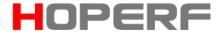

|             |     | and second.                       |               |                                 |
|-------------|-----|-----------------------------------|---------------|---------------------------------|
|             |     |                                   |               | Set the                         |
| TTM: BST-X  | No  | X is the percentage of the        | TTM:OK\r\n\0  | percentage of the               |
| TTW. DST-X  | NO  | battery level.                    | TTM:ERP\r\n\0 | remaining                       |
|             |     |                                   |               | capacity                        |
|             |     | X= <b>"0"</b> ,"2","5","10","15", |               | The minimum                     |
|             |     |                                   |               | delay is not less               |
| TTM-CDL V   | Vaa | "20","25". Set the delay          | TTM:OK\r\n\0  | than X, and the                 |
| TTM:CDL-Xms | Yes | between the INT setting and       | TTM:ERP\r\n\0 | actual delay is                 |
|             |     | the TX output. The unit is        |               | X+Yms,                          |
|             |     | ms.                               |               | 500us <y<1ms.< td=""></y<1ms.<> |

Table 2. AT Instruction List

\*Note: Bold is the default setting.

# 9.18 Advertisement Data Setting

Default advertisement data: When the PDN pin of the module is set low, the module will advertise at 200ms intervals. The

GAP\_ADTYPE\_MANUFACTURER\_SPECIFIC (Officially Defined Macro in IOS Programming) domain contains the following contents in the advertisement, and the default advertisement content is 9 bytes:

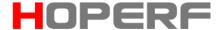

```
{
0x00, 0x00, custom device type coding. The default is00 00, which can be set
by AT instruction;
0x00,0x00,0x00,0x00,undefined;
0x00, percentage of module power supply, 2.0V = 0\%;
0x00,0x00,undefined;
}
Custom advertisement data: If the advertisement content is customized using
AT instructions, the maximum length is 16 bytes (blue part). The
GAP_ADTYPE_MANUFACTURER_SPECIFIC domain contains the following
contents in the advertisement. The length is 2+n bytes:
{
0x00, 0x00, custom device type coding. The default is00 00, which can be set
by AT instruction;
Data [n], custom advertisement data, n <= 16;
}
```

Note: The custom advertisement data can be modified by AT instruction and saved on power failure. When the power is restarted, the final custom advertisement data will be used. If the custom advertisement data is all 0 (16 bytes), it is considered that the default advertisement content of the system is used instead of the custom advertisement. In order to avoid excessive power

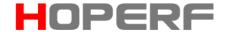

consumption caused by too long advertisement, the custom advertisement is also possible to set any value of 1 byte.

## 9.19 System Reset and Recovery

There are three ways to reset the module. The third way can restore the system parameters.

- Use the AT instruction to reset the module (see the Chapter of Serial AT Instructions for details);
- Use APP to remote reset the module through the service channel interface.
   (See the chapter of *BLE Protocol Description (APP Interface) Module Parameter Settings* for details).
- 3. Use the hardware PDN pin to reset.

After resetting by the above three methods, the parameters marked as not saved on power failure will be reset to the default values in the AT instruction list. In addition, in order to prevent hijacking the password, no password is used by default after restoring to "000000".

In addition, the factory settings can be restored by APP, and all parameters can be restored to the factory default settings. They include:

- a) Serial Port Baud Rate, it is restored to 115200 bps.
- b) Device Name, it is restored to "CMT4501-XXXXXXXX", X is the last four bytes of MAC.
- c) Serial Port Data Delay, it is restored to 0 (500us < Delay < 1ms).

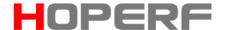

- d) Advertisement Period, It is restored to 2 (200ms).
- e) Connection Interval, it is restored to 30ms.
- f) Product Identification Code, it is restored to0x00, 0x00.
- g) Tx Power, it is restored to 0dBm.
- h) Custom Advertisement Length, it is restored to 0.
- i) Custom Advertisement Data, it is restored to all 0. Use the default advertisement data instead of custom advertisement data.
- j) Enable Mode, it is restored to 0, the default is the level enable mode.

## 10 BLE Protocol Description (APP Interface)

## 10.1 Pass-through Data Channel [Service UUID: 0xFFE0]

| Characteristic UUID    | Privilege    | Bytes | Default Value | Remark                    |
|------------------------|--------------|-------|---------------|---------------------------|
| FFF0 (handle: 0::0042) | \\/.:t-      | 20    | Nama          | APP Write data to module  |
| FFE9 (handle: 0x0013)  | (0013) Write | 20    | None          | and output to UART TX.    |
| FFE4 (handle: 0x000E)  |              |       |               | Notify the data from UART |
|                        | notify       | 20    | None          | RX to BLE APP.            |

Table 3. Pass-through Data Channel Service

Note: Bluetooth input is forwarded to serial output. After APP writes to this channel through the BLE API interface, the data will be output from the serial port TX. Details see the chapter of *Serial Pass-through Protocol Description*(Bridging Mode). Serial input is forwarded to Bluetooth output. If the notification

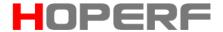

EN switch of FFE4 channel is turned on, a notification will be generated in the channel after the legitimate data sent by the main CPU to the module RX through the serial port. APP can process and used it directly in the callback function. Details see the chapter of *Serial Pass-through Protocol Description* (*Bridging Mode*).

## 10.2 Anti-hijacking Key [Service UUID: 0xFFC0]

The module supports anti-hijacking encryption. This service can effectively prevent unauthorized mobile devices (mobile phones) from connecting to this module. The initial password of the module is 000000 (ASCII). In this case, the APP does not need to input the password. It is considered password less. Any mobile device installing the specified APP can connect the module. APP can set a new password (not all 0) and save it. If the new password (not all 0) is set, the anti-hijacking password will be enabled. After APP connects this module, it must input the new password once to the module within 20 seconds, otherwise the module will disconnect. Before APP submits the correct password to the module, no write operation can be performed in the service channel except submitting the password. If users want to restore the password, they need to reset the module first. For the security, the module does not provide password read operation, and the memory of password is responsible for by APP. The protocol provides a password channel to submit, modify and cancel the password. It also provides the password event notification service to inform the

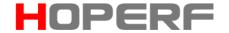

result of the APP operation, including correct password, wrong password, successful password modification, and cancellation of password use.

| Eigenvalue<br>UUID    | Executable Operation           | Bytes | Default                | Remark                                                                                        |
|-----------------------|--------------------------------|-------|------------------------|-----------------------------------------------------------------------------------------------|
|                       |                                |       | "123456123456"(ASCII)  | Submit the current  password 123456, the  new password and old  password must be  consistent  |
| FFC1 (handle: 0x0045) | write (saved on power failure) | 12    | "1234568888888"(ASCII) | Update the old password  123456 to the new password 888888. The old password must be correct. |
|                       |                                |       | "888888000000"(ASCII)  | Cancel the password.  Update the new password to 000000.The old password must be correct.     |
| FFC2 (handle:         | notify                         | 1     | 0 ( PWD_RIGHT_EVENT )  | Submit the password correctly                                                                 |
| 0x0048)               |                                |       | 1 ( PWD_ERROR_EVENT )  | Submit the password error                                                                     |

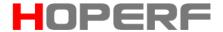

|  | 2 ( PWD_UPDATED_EVENT ) | Update the password |
|--|-------------------------|---------------------|
|  | _(,,                    | successfully.       |
|  | 3 ( PWD_CANCEL_EVENT )  | Cancel the password |

Table 4. Key Data Service

#### Note:

- The password structure is 12 bytes ASCII code, the red part is the current password, and the black part is the new password.
- 2. The current password is "000000" by default before it is updated by APP.
- By opening the notification EN of channel FFC2, a notification of the execution result of the password operation will be generated in this channel.
- 4. When APP submits the password "123456123456", the new password is the same as the current password, APP will get the "notify: 0 (PWD\_ RIGHT\_EVENT)" in the FFC2 channel to indicate that the password submitted is correct;
- 5. When the password submitted by APP (red part) is not same with the current password, such as: "123455xxxxxxx", no matter what the value of the X part, APP will get the "notify: 1 (PWD\_ ERROR\_EVENT)" in the FFC2 channel to indicate that the password submitted is not correct.
- 6. When APP submits the password "1234568888", the new password is "888888" and the current password is "123456", APP will get the "notify: 2

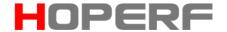

(PWD\_ UPDATED\_EVENT)" in the FFC2 channel to indicate that the password has been successfully updated.

7. When APP submits the password "888888000000" and the new password is updated to all 0, it means that the password is cancelled. APP will get the "notify: 3 (PWD\_ CANCEL\_EVENT)" in the FFC2 channel.

# 10.3 Module Parameter Setting [Service UUID: 0xFF90]

| Eigenvalue<br>UUID    | Executable Operation | Saved on power failure | Bytes | Default                                                  | Remark                                                                                           |
|-----------------------|----------------------|------------------------|-------|----------------------------------------------------------|--------------------------------------------------------------------------------------------------|
| FF91 (handle: 0x0062) | Read/write           | Yes                    | 16    | Tv232u-xxxxxxxx  ( ASCII String with  Ending Character ) | Device name, xxxxxxxx is the last four bytes of the physical address                             |
| FF92 (handle: 0x0065) | Read/write           | No                     | 1     | 1                                                        | Bluetooth Communication  Connection Interval:  0:20ms  1:30ms  2:50ms  3:100ms  4:200ms  5:300ms |

| _             | 1          |     |   |                               |                                      |
|---------------|------------|-----|---|-------------------------------|--------------------------------------|
|               |            |     |   |                               | 6 : 400ms                            |
|               |            |     |   |                               | 7 : 500ms                            |
|               |            |     |   |                               | 8 : 1000ms                           |
|               |            |     |   |                               | 9 : 2000ms                           |
|               |            |     |   |                               | Set the Serial Port Baud Rate :      |
|               |            |     |   |                               | 0 : 4800 bps                         |
| FF00 (1 II    |            |     |   |                               | 1 : 9600 bps                         |
| FF93 (handle: | Read/write | Yes | 1 | 5                             | 2 : 19200 bps                        |
| 0x0068)       |            |     |   |                               | 3 : 38400 bps                        |
|               |            |     |   |                               | 4 : 57600 bps                        |
|               |            |     |   |                               | 5 : 115200 bps                       |
|               |            |     |   |                               | Remote Reset and Recovery            |
|               |            |     |   |                               | Control Channel:                     |
|               |            |     |   |                               | Remote Reset Control:                |
|               |            |     |   |                               | Write 0x55 to reset the module.      |
| FF94 (handle: | .,         |     |   |                               | Remote Light Recovery Control:       |
| 0x006B)       | write      | -   | 1 | None                          | Write 0x35 to restore the module     |
|               |            |     |   |                               | lightly (only restore the user data) |
|               |            |     |   |                               | and reset.                           |
|               |            |     |   | Remote Deep Recovery Control: |                                      |
|               |            |     |   |                               | Write 0x36 to restore the module     |

|               |            |     |   |        | deeply (let all parameters of      |
|---------------|------------|-----|---|--------|------------------------------------|
|               |            |     |   |        | module return to factory settings) |
|               |            |     |   |        | module return to factory settings) |
|               |            |     |   |        | and reset.                         |
|               |            |     |   |        | Set the advertisement period:      |
|               |            |     |   |        | 0 : 200 ms                         |
|               |            |     |   |        | 1 : 500 ms                         |
| FF95          |            |     |   |        | 2 : 1000 ms                        |
| (handle:      | Read/write | Yes | 1 | 0      | 3 : 1500 ms                        |
| 0x006E)       |            |     |   |        | 4 : 2000 ms                        |
|               |            |     |   |        | 5 : 2500 ms                        |
|               |            |     |   |        | 6 : 3000 ms                        |
|               |            |     |   |        | 7 : 4000 ms                        |
|               |            |     |   |        | 8 : 5000 ms                        |
| FF96 (handle: | Read/write | Yes | 2 | 0x0000 | Set the product identification     |
| 0x0071)       | Read/Write | 165 | 2 | 0.0000 | code.                              |
|               |            |     |   |        | Set the Tx power :                 |
| FF07 " "      |            |     |   |        | 0 : +4 dBm                         |
| FF97 (handle: | Read/write | No  | 1 | 1      | 1 : 0 dBm                          |
| 0x0074)       |            |     |   |        | 2 : -6 dBm                         |
|               |            |     |   |        | 3 : -23 dBm                        |

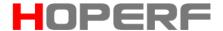

|                       |            |     |    | Default            |                               |
|-----------------------|------------|-----|----|--------------------|-------------------------------|
|                       |            |     |    | advertisement      | Set the custom advertisement  |
| FF98 (handle:         | Pood/write | Voc | 16 | content (see the   | data:                         |
| 0x0077)               | Read/write | Yes | 16 | chapter of         | The custom advertisement data |
|                       |            |     |    | Advertisement Data | length is 0 < n <= 16         |
|                       |            |     |    | Setting)           |                               |
| FF99 (handle: 0x007A) | write      | -   | 1  | None               | Reserve                       |
| FF9A (handle: 0x007D) | Read/write | -   | 1  | None               | Reserve                       |

Table 5. Parameter Setting Service

## **Module Information Configuration Channel Description:**

#### FF91 is the device name setting channel

Users can access and set the module name by reading and writing operation in the channel. The name length L must be 0 < L < 17.It is recommended to end with a terminator ('\0'). The default is "Tv2vvv-xxxxxxxxx\0"(16 bytes), "vvvv" is the firmware version, and "xxxxxxxxx" is the last four bytes of the MAC address.

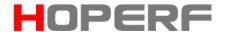

#### FF92 is the module connection interval setting channel

Users can set the connection interval between the mobile device and module by writing operation in the channel. In this way, users can flexibly control the device power consumption and data throughput. In order to improve the connection speed, the connection interval parameters are not saved, and the default is always 30ms after power-on.

#### FF93 is the module serial port baud rate setting channel

Users can set the universal serial baud rate of the module by reading and writing operation in the channel. The new baud rate is activated after 2 seconds. The parameter is saved on power failure. The default factory setting is 5(115200 bps).

#### FF94 is the remote reset recovery control channel

By writing different values, different control functions can be realized.

- 1. Write 0x55 to reset the module by software.
- 2. Write 0x35 to restore the module lightly. The anti-hijacking password will be restored to the factory settings, and then the module will be reset.
- 3. Write 0x36 to restore the module deeply. All system parameters will be restored to the factory setting, and then the module will be reset.

#### FF95 is the module advertisement period setting channel

Users can set the advertisement period of the module by reading and writing operation in the channel. The parameter is saved on power failure. The default

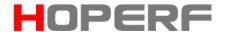

setting is 0 (200ms).

#### FF96 is the module product identification code setting channel

Users can set the module identification code by reading and writing operation in the channel. APP can filter or connect the specified product through this ID code. This parameter is saved on power failure. The default factory setting is 0x0000.

#### FF97 is the module Tx power setting channel

Users can set the Tx power of the module by writing operation in the channel.

This parameter is not saved on power failure. The default factory setting is 1 (0 dBm).

#### FF98 is the modular advertisement content setting channel

Users can customize the advertisement data of the module by writing operation in the channel. This parameter is saved on power failure. When the data is all 0 (16 bytes), it is considered that the default advertisement data is used instead of the custom advertisement. See the chapter of *Advertisement Data Settings* for details.

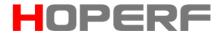

# 10.4 OTA Service [ Service UUID:

## 0x5833ff01-9b8b-5191-6142-22a 4536ef123]

| Eigenvalue UUID               | Executable Operation | Bytes | Default | Remark   |
|-------------------------------|----------------------|-------|---------|----------|
| 0x5833ff02-9b8b-5191-6142-22a | Write                | 20    | NULL    | Firmware |
| 4536ef123                     |                      |       |         |          |
| 0x5833ff03-9b8b-5191-6142-22a | Notify               | 20    | NULL    | Response |
| 4536ef123                     |                      |       |         |          |

Table 6. OTA Service

## 10.5 Device Information **[Service UUID: 0x180A]**

| Eigenvalue UUID      | Executable Operation | Bytes | Default          | Remark                  |
|----------------------|----------------------|-------|------------------|-------------------------|
| 2A23 (handle:0x0003) | Read                 | 8     | xxxxxx0000xxxxxx | System ID,              |
|                      |                      |       | (Hex)            | XXXXXXXXXXXX is the     |
|                      |                      |       |                  | physical address of the |
|                      |                      |       |                  | module chip, low bytes  |
|                      |                      |       |                  | are in front            |
| 2A26 (handle:0x0005) | Read                 | 7     | v2.32u (ASCII)   | Module Software Version |
|                      |                      |       |                  | No.                     |

Table 7. Device Information Service

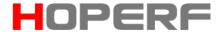

# **Module Information Read Channel Description:**

- 2A23 is the module information read channel. Users can get the module ID
  by reading operation in the channel. The format is xxxxxx0000xxxxxxx. "xx"
  is the physical MAC address of the module chip, six bytes, low bytes in
  front.
- 2A26 is the module software version number reading channel. Users can
  get the module software version by reading operation in the channel. The
  format is Vx.xx. "x.xx" is the firmware version number.

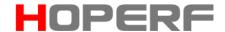

## **Additional Information**

#### **RF Specification:**

| Function | Operation Frequency | Max RF Output Power: | Limit  |
|----------|---------------------|----------------------|--------|
| BLE      | 2402MHz-2480MHz     | 7.16dBm              | 10dBm. |

#### **DECLARATION OF CONFORMITY**

Hereby, Shenzhen HOPE Microelectronics Co., Ltd. declares that this Bluetooth Low Energy (BLE) 5.0 Data Pass-through Module product is in compliance with the essential requirements and other relevant provisions of Directive 2014/53/EU. A copy of the Declaration of Conformity can be found at Website: www.hoperf.com

#### **Testing standards:**

(Draft) ETSI EN 301 489-1 V2.2.1 (2019-03)

(Draft) ETSI EN 301 489-17 V3.2.0 (2017-03)

EN 55032:2015;

EN 55035:2017;

EN 61000-3-2:2014;

EN 61000-3-3:2013;

ETSI EN 300 328 V2.1.1 (2016-11);

EN 62479:2010

Manufacturer's Name: Shenzhen HOPE Microelectronics Co., Ltd. Bluetooth Low Energy (BLE) 5.0 Data Pass-through Module

Model Number: HM-BT4502, HM-BT4502B, HM-BT4502C, HM-BT4502D,

HM-BT4502E, HM-BT4502F

Operating Temperature: -20°C ~+40°C (BLE Chip Only)

- 1. The device complies with RF specifications when the device is used at 20cm from your body.
- 2. This product can be used across all EU member states.

Care for the environment! Must not be discarded with household waste!

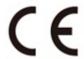

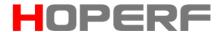

#### INTEGRATION INSTRUCTIONS

#### **FCC** rules

The HM-BT4502is a Bluetooth Low Energy (BLE) 5.0 Data Pass-through Module with frequency hopping using an LoRa modulation. It operates on the 2402MHz-2480MHz band and, therefore, is within U.S. FCC part 15.247 standard.

#### **Modular installation instruction**

The Bluetooth Low Energy (BLE) 5.0 Data Pass-through Module Integrates high-speed GPIO and peripheral interface. Please pay attention to the installation direction (pin direction).

If the application requires the disconnection of VDD from the RFM97C, despite of the extremely low S leep Mode current, the user should wait for 10 ms from of the end of the POR cycle before commencing communications over the SPI bus. Pin 7 (NRESET) should be left floating during the POR sequence.

#### Trace antenna designs

Not Applicable

#### RF exposure considerations

To maintain compliance with FCC's RF Exposure guidelines, This equipment should be installed and operated with minimum distance between 20cm the radiator your body: Use only the supplied antenna.

#### Antennas

The Bluetooth Low Energy (BLE) 5.0 Data Pass-through Module beams signals and communicates with its antenna, which is PCB Antenna. The Antenna gain is 1.5dBi

#### LABEL OF THE END PRODUCT

The final end product must be labeled in a visible area with the following Host must contain Module FCC ID: 2ASEO-HM-BT4502

Host must contain Module IC ID:24999-BT4502

- "Contains FCC ID: 2ASEO-HM-BT4502. If the size of the end product is larger than 8x10cm, then the following FCC part 15.19 statement has to also be available on the label: This device complies with Part 15 of FCC rules. Operation is subject to the following two conditions:
- (1) this device may not cause harmful interference and
- (2) this device must accept any interference received, including interference that may cause undesired operation.

#### Information on test modes and additional testing requirements

Data transfer module demo board can control the EUT work in RF test mode at specified test channel.

#### Additional testing, Part 15 Subpart B disclaimer

The module without unintentional-radiator digital circuit, so the module does not required an evaluation by FCC Part 15 Subpart B. The host should be evaluated by the FCC Subpart B.

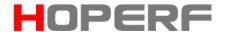

#### FCC WARNING

This device complies with part 15 of the FCC Rules. Operation is subject to the following two conditions:

- (1) this device may not cause harmful interference, and
- (2) this device must accept any interference received, including interference that may cause undesired operation.

Any changes or modifications not expressly approved by the party responsible for compliance could void the user's authority to operate the equipment.

NOTE: This equipment has been tested and found to comply with the limits for a Class B digital device, pursuant to Part 15 of the FCC Rules. These limits are designed to provide reasonable protection against harmful interference in a residential installation. This equipment generate, uses and can radiate radio frequency energy and, if not installed and used in accordance with the instructions, may cause harmful interference to radio communications. However, there is no guarantee that interference will not occur in a particular installation.

If this equipment does cause harmful interference to radio or television reception, which can be determined by turning the equipment off and on, the user is encouraged to try to correct the interference by one or more of the following measures:

- -- Reorient or relocate the receiving antenna.
- -- Increase the separation between the equipment and receiver.
- -- Connect the equipment into an outlet on a circuit different from that to which the receiver is connected.
- -- Consult the dealer or an experienced radio/TV technician for help.

#### IC Caution:

This device contains licence-exempt transmitter(s)/receiver(s) that comply with Innovation, Science and Economic Development Canada's licence-exempt RSS(s). Operation is subject to the following two conditions:

- 1)This device may not cause interference.
- 2)This device must accept any interference, including interference that may cause undesired operation of the device.

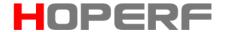

L'émetteur/récepteur exempt de licence contenu dans le présent appareil est conforme aux CNR d'Innovation, Sciences et Développement économique Canada applicables aux appareils radio exempts de licence. L'exploitation est autorisée aux deux conditions suivantes :

- 1)L'appareil ne doit pas produire de brouillage;
- 2)L'appareil doit accepter tout brouillage radioélectrique subi, même si le brouillage e susceptible d'en compromettre le fonctionnement.

HOPE MICROELECTRONICS CO., LTD.

Add: 2/F, Building 3, Pingshan Private Enterprise Science & Technology Park, Xili Town, Nanshan District, Shenzhen, Guangdong, China 518057

Tel: 86-755-82973805

Fax: 86-755-82973550

Email: sales@hoperf.com

Website: http://www.hoperf.com

This document may contain preliminary information and is subject to change by Hope Microelectronics without notice. Hope Microelectronics assumes no responsibility or liability for any use of the information contained herein. Nothing in this document shall operate as an express or implied license or indemnity under the intellectual property rights of Hope Microelectronics or third parties. The products described in this document are not intended for use in implantation or other direct life support applications where malfunction may result in the direct physical harm or injury to persons. NO WARRANTIES OF ANY KIND, INCLUDING, BUT NOT LIMITED TO, THE IMPLIED WARRANTIESOF MECHANTABILITYORFITNESSFORAARTICULARPURPOSE, ARE OFFERED IN THIS DOCUMENT.

©2006, HOPE MICROELECTRONICSCO., LTD. All rights reserved.